#### Online Account Open Process

1. Open Website Quest Securities Ltd URL:- [www.questgroup.in](http://www.questgroup.in/)

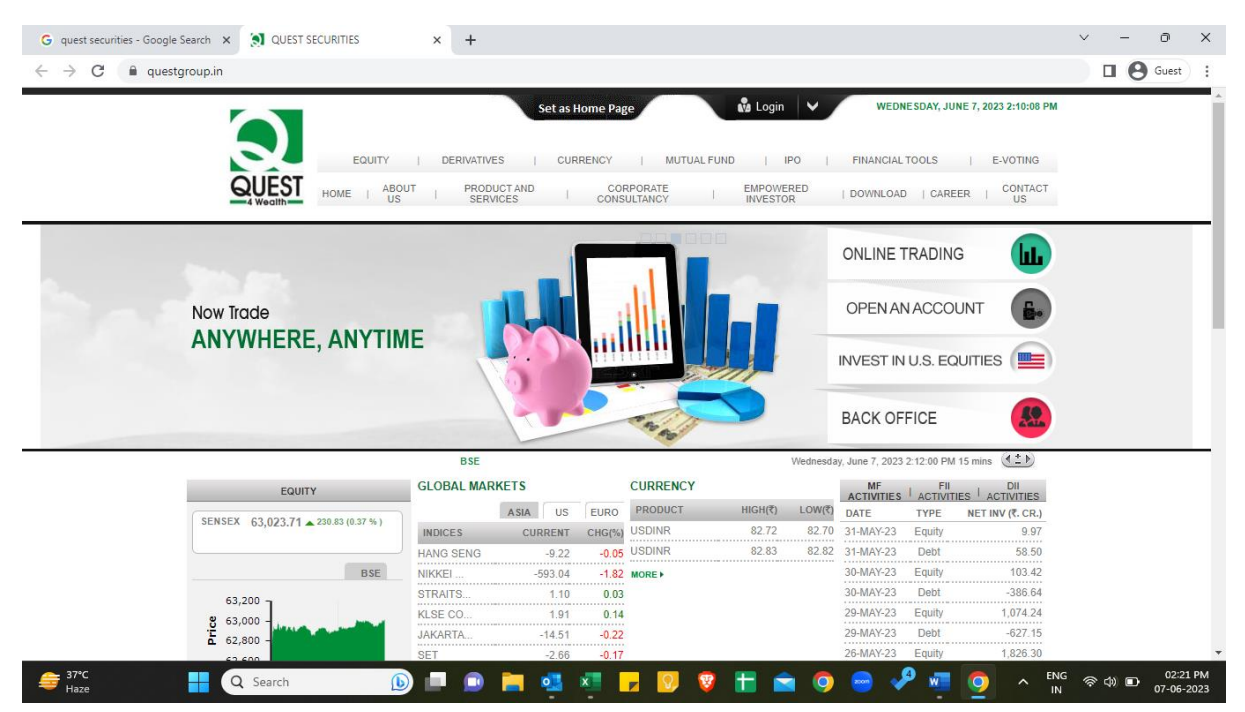

#### 2. Click Open an account

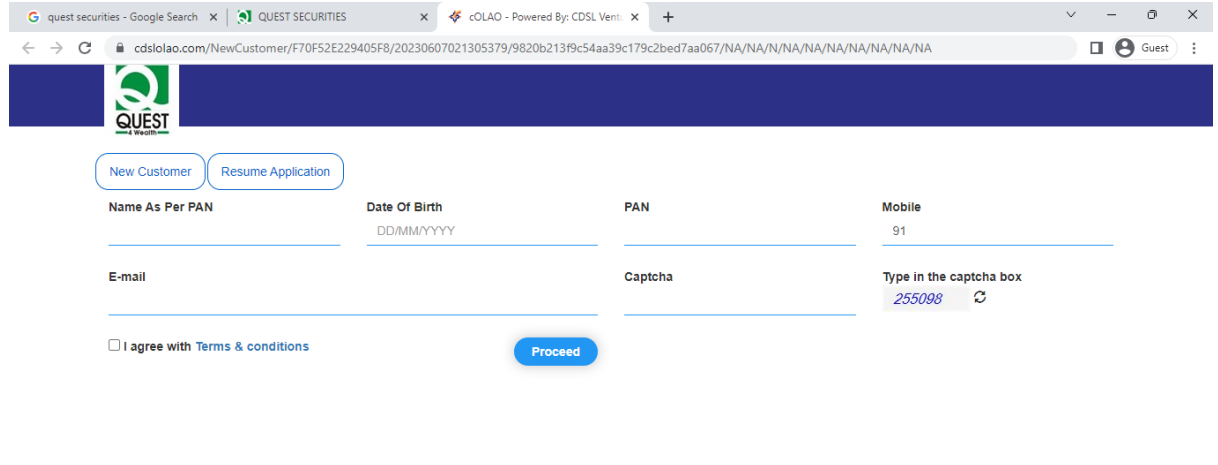

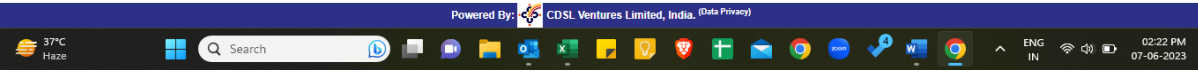

# 3. Fill all necessary details as required.

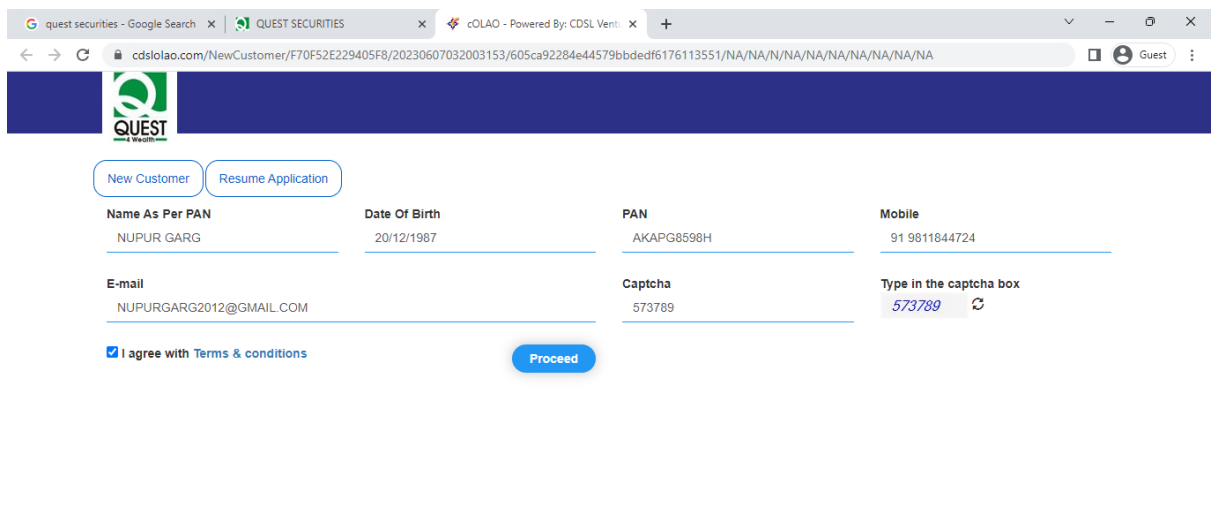

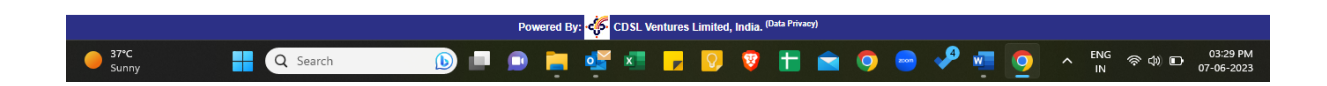

- 4. Provide OTP and verify
- 5. Aadhar OTP (ekyc)

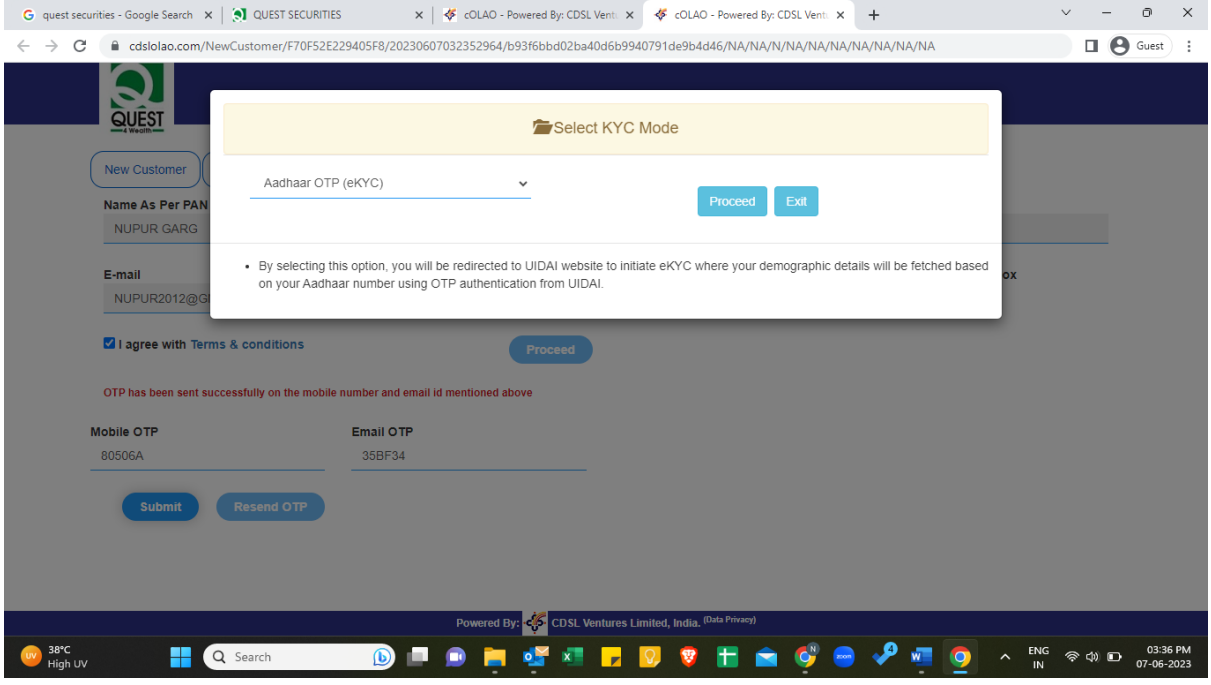

- 6. Provide Aadhar Number and select check box.
- 7. Allow permission for location and camera

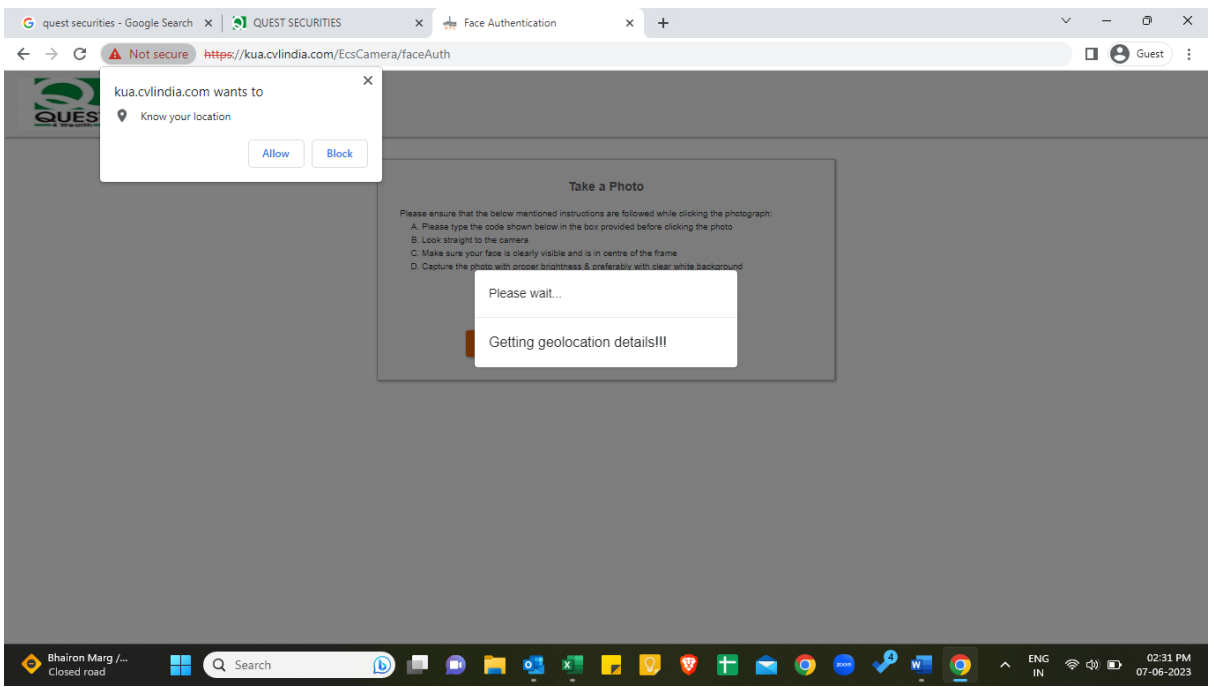

## 8. SELECT ALL BROKING SEGMENTS.

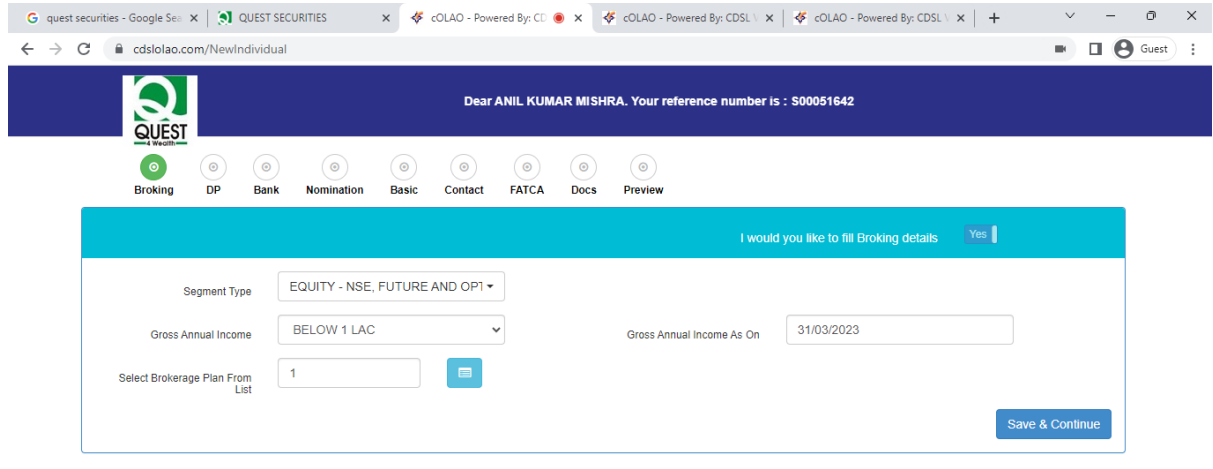

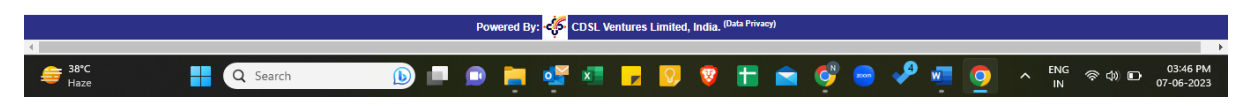

9. Select DP plan

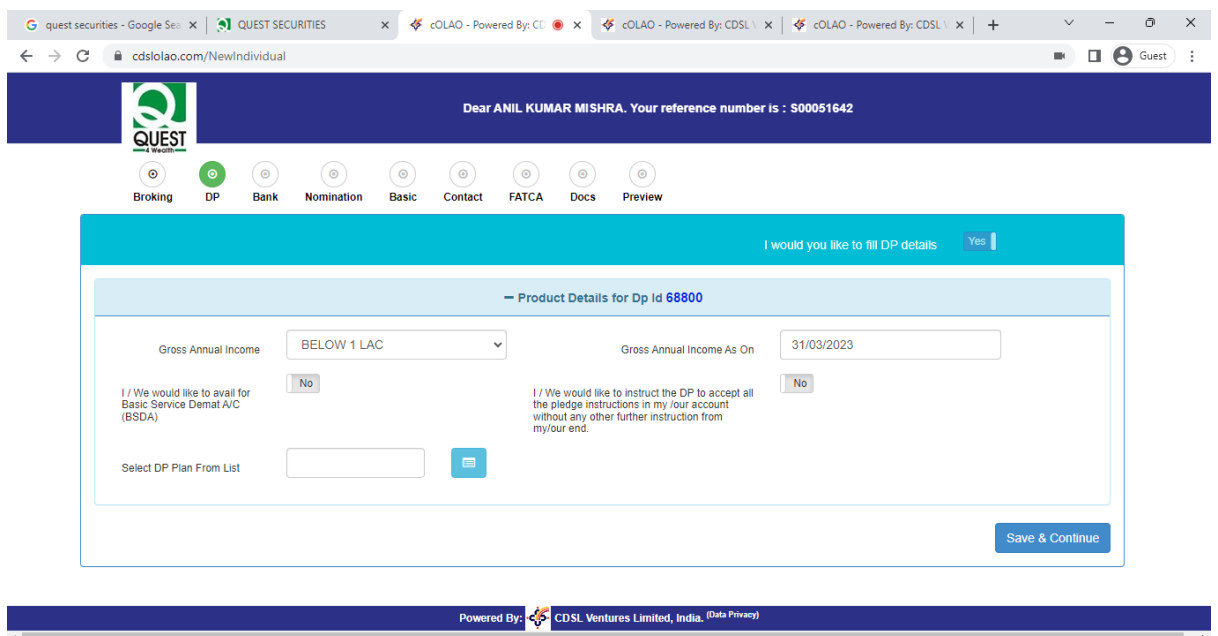

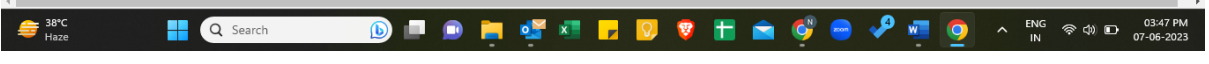

| G quest securities - Google Sea x   3 QUEST SECURITIES                                          |                                         | $\times$             |                    |                  | EX COLAO - Powered By: CD (OX ) X 3 < COLAO - Powered By: CDSL \ X   < COLAO - Powered By: CDSL \ X   +                                                                                                    |                                     | $\times$<br>币          |
|-------------------------------------------------------------------------------------------------|-----------------------------------------|----------------------|--------------------|------------------|----------------------------------------------------------------------------------------------------|-------------------------------------|------------------------|
| cdslolao.com/NewIndividual<br>C<br>$\rightarrow$<br>$\leftarrow$                                |                                         |                      |                    |                  |                                                                                                    | W.                                  | Θ<br>Guest             |
| QUES <sup>-</sup>                                                                               |                                         |                      |                    |                  | Dp's Available Plan.                                                                                                    |                                     |                        |
| $\odot$                                                                                         | Show<br>10<br>$\vee$ entries            |                      |                    |                  | Search:                                                                                                    |                                     |                        |
| <b>Broking</b>                                                                                  | Select <sup>A</sup>                     | Code<br>Name         | <b>Description</b> | <b>Remarks</b>   |                                                                                                    |                                     |                        |
| <b>Gross An</b><br>I / We would like t<br><b>Basic Service De</b><br>(BSDA)<br>Select DP Plan F | $\vert \vec{e} \vert$                   | REGULAR - CORPORATES | Regular            | 7. Custody - NIL | 1. Account Opening Charges - NIL<br>2. Account Maintenance Charges - ?250/- + GST per annum(Regular ?1000/<br>3. Document Charges - NIL<br>4. Dematerliasation Charges - ?30/- Per DRF Plus? 5/- Per Certificate<br>5. Rematerialisation Charges - ?150/- per certificate + CDSL Charges<br>6. Courier charges per Demat/Remat/Demat Rejn./CMR - ?100/-<br>8. Transaction Charges<br>(a) Delivery/Sale - ?10/-(b) Off market .02% or ?25/- which ever is higher $\sim$<br>$\mathbf{F}$ |                                     |                        |
| 38°C<br>Haze                                                                                    | Showing 1 to 1 of 1 entries<br>Q Search | $\bf{C}$             |                    |                  | Next<br>Previous<br>Close<br>$\lambda$                                                                                                    | Save & Continue<br><b>ENG</b><br>IN | 03:47 PM<br>07-06-2023 |

10. Provide Bank Details

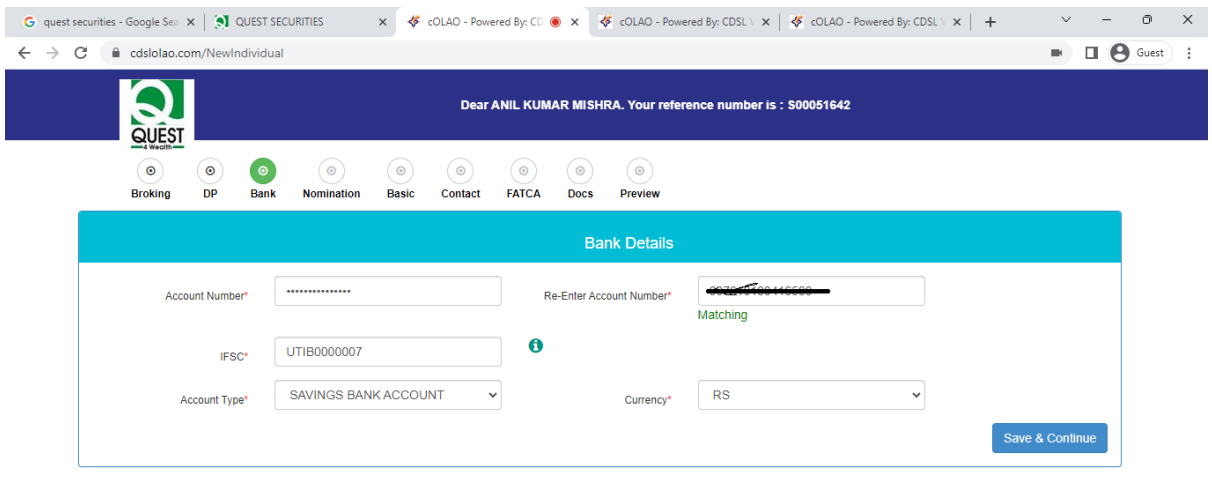

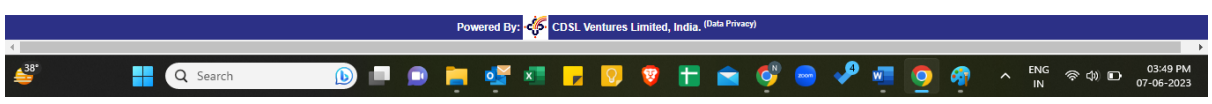

# 11. Select Nomination details

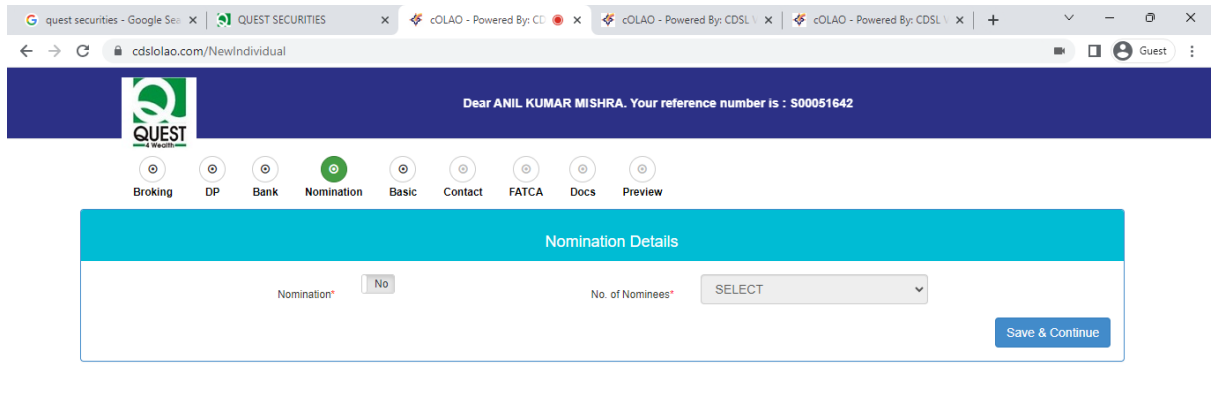

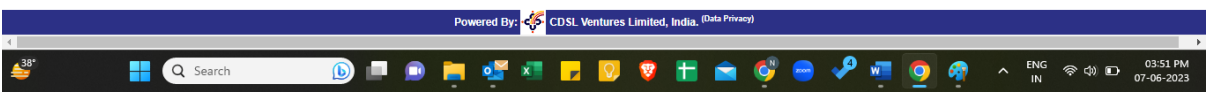

12. All Basic Details

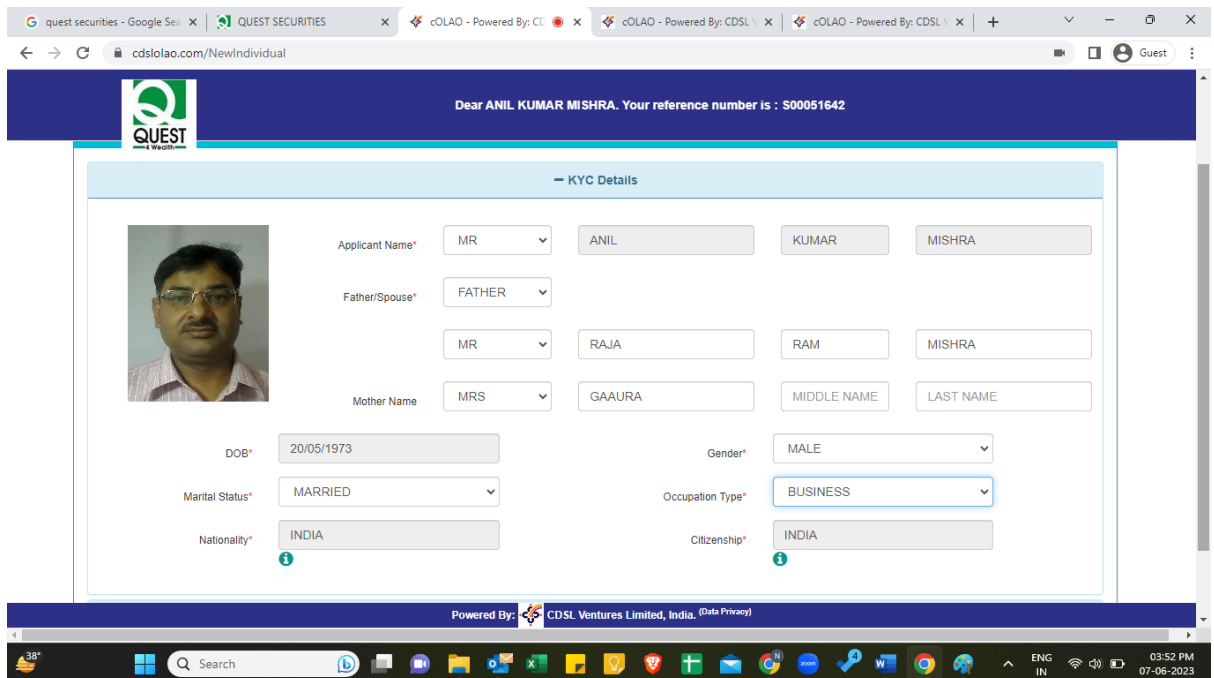

### 13. Check all contact details

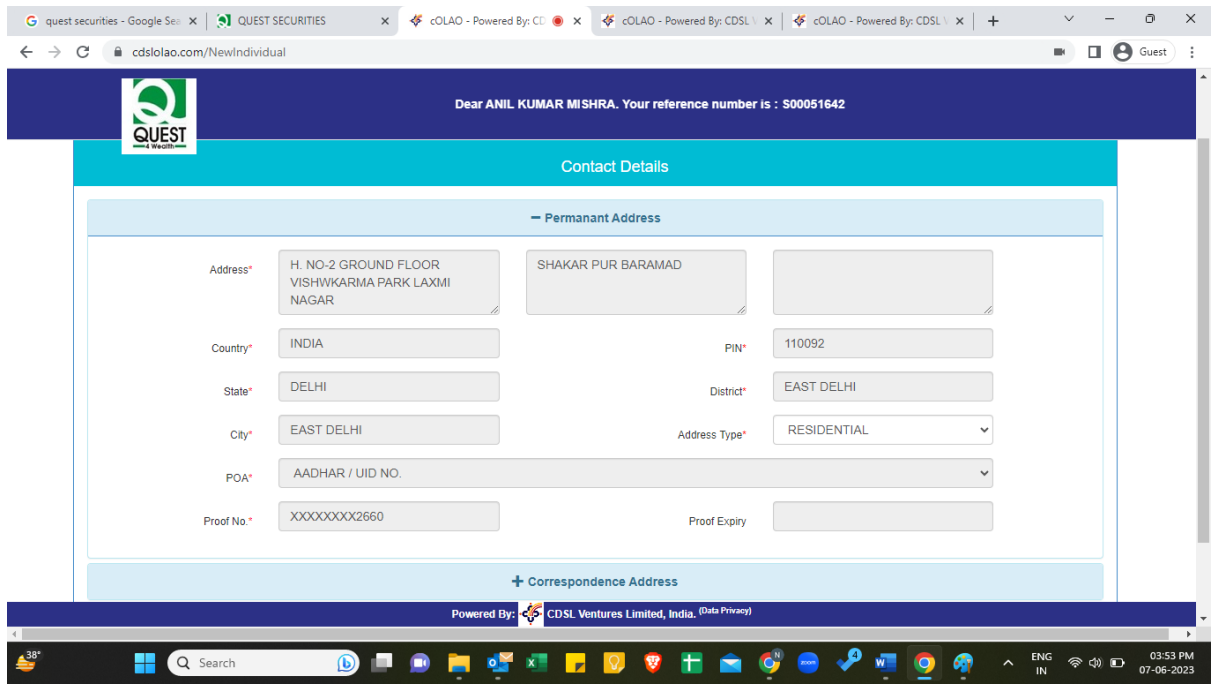

### 14. Preview all details and submit.

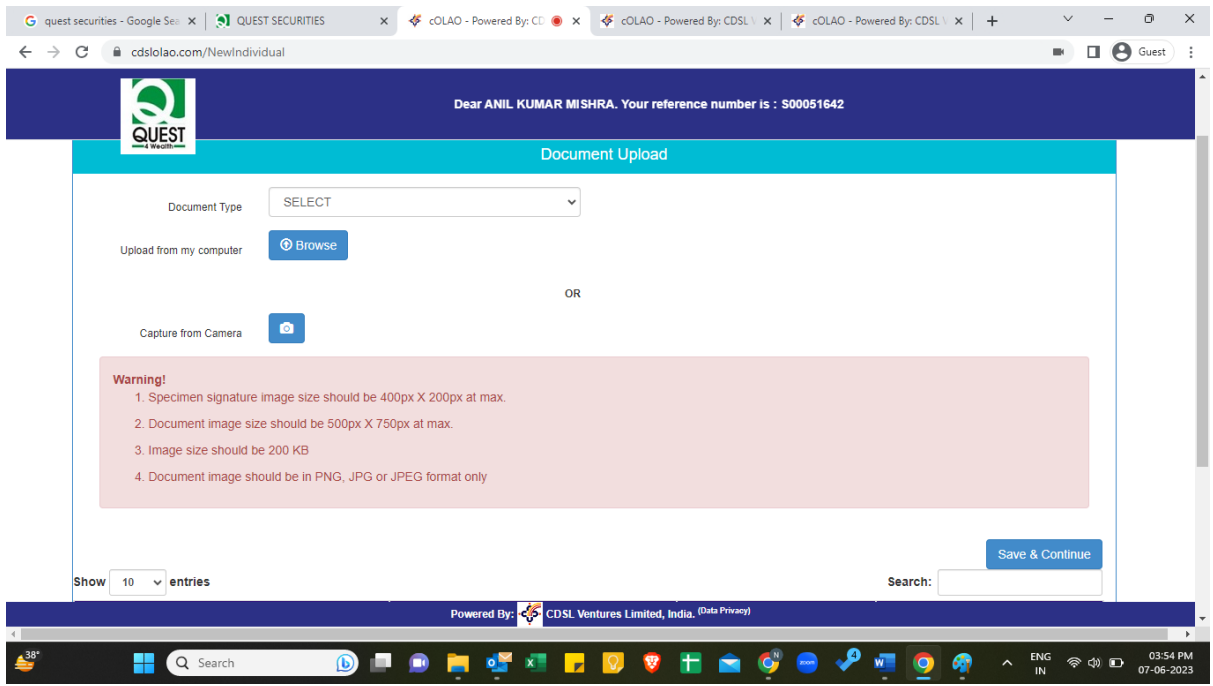

1. Upload all details as required.

Done all required steps.